## Neuerungen in Win-IMO

Mehr als ein Jahr ist seit der ersten lauffähigen Version von Win-IMO, der unter Windows 2000, XP und Vista lauffähigen Steuerung für IMO-Platinen, vergangen, Viele Stunden sind in die Verbesserung und Weiterentwicklung der Software eingeflossen, viele, viele Tests wurden von Herrn Schröckert auf seiner Anlage gefahren, etliche Log-Dateien ausgewertet und zahllose Fehler beseitigt.

Durch all diese Mühen wurden die meisten Auslöser für Blockaden entfernt, das Verlieren von Zugnummern weitgehend ausgeschaltet. Viele Neuerungen, wie z.B. das Schalten der Fahrstrassen bereits im Fahrabschnitt und das kontrollierte Abbremsen vor dem Erreichen des Halteabschnitts, erhöhen die Betriebssicherheit. Viel Zeit ist in die Verbesserung der Darstellung geflossen, z.B. kann das Gleisbild jetzt bis zu 99 mal 99 Zellen groß sein. Das wird IMO Betreiber mit großen Gleisbildern freuen, dadurch können jetzt auch sehr große Anlagen mit genügend "Luft" auf einem Bild dargestellt werden. Hier können Sie den zusätzlich zur Verfügung stehenden Platz gut sehen.

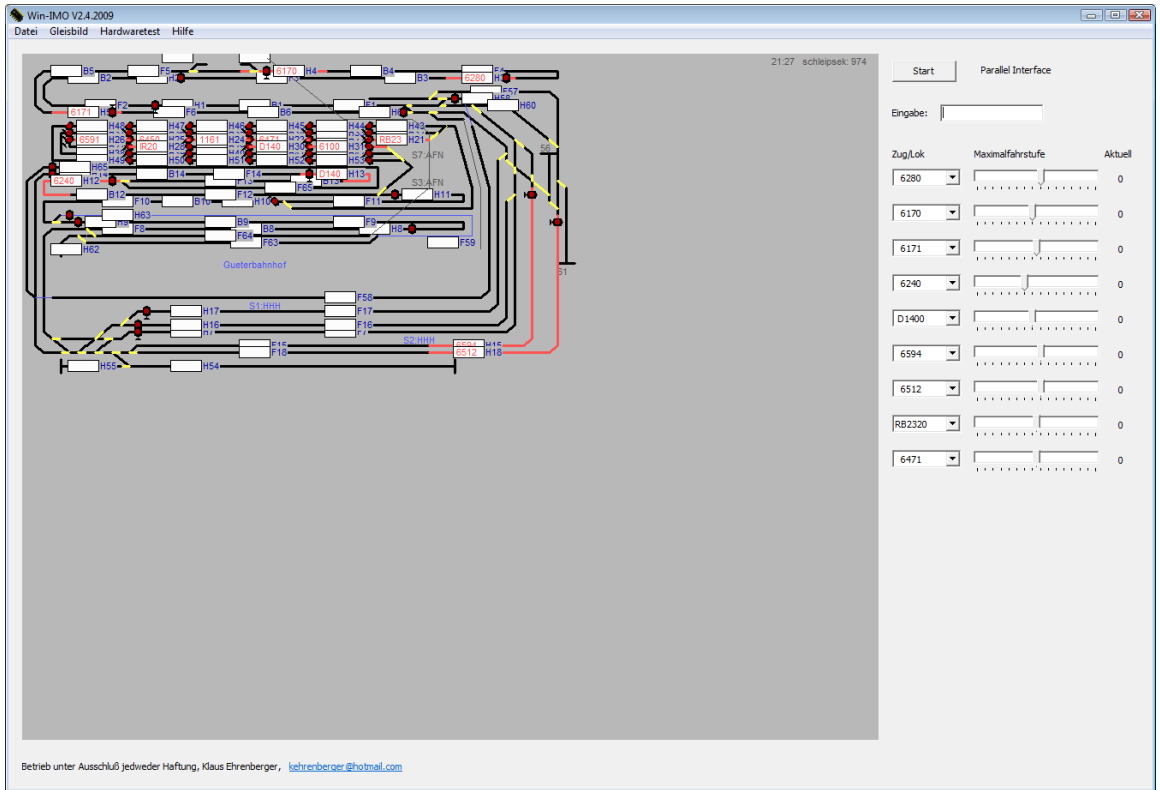

Die wichtigste sichtbare Neuerung ist jedoch der neue Gleisbildeditor.

Eingabe von überlangen Zeichenketten gehören der Vergangenheit an, das Suchen nach der Anleitung, um das Format nochmal nachzulesen, ist nun nicht mehr nötig. Es genügt, mit der Maus eine Rasterzelle anzuklicken, eine Funktion aus dem Popup-Menü auszuwählen, Punkte zu verschieben, Gleise zu zeichnen und Signale und Weichen in die richtige Lage zu drehen.

Zu Beginn wählt man den Menüpunkt "Gleisbild" im Menü aus, dann "Editieren" und schon kann mit dem Einfügen eines Blocks oder dem Verändern Ihres bestehenden Gleisbildes begonnen werden. Es genügt der Klick auf die rechte Maustaste, "Neu", und die Auswahl des Typs des einzufügenden Elements.

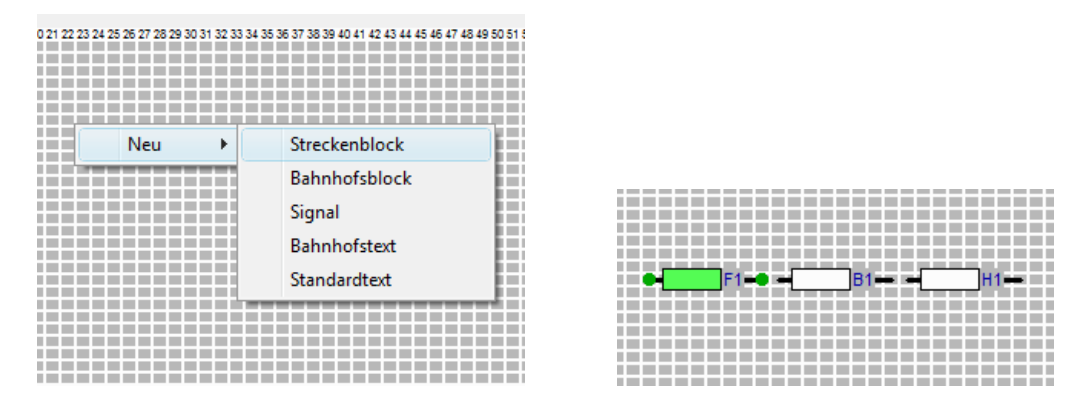

Ein Streckenblock besteht aus den bekannten drei Gleisabschnitten. Nach Klick auf das Zuganzeigefeld eines Abschnittes erscheinen die Anfaßpunkte der Gleislinien. Bei Klick auf einen Punkt kann die Linie durch Ziehen des Punktes frei positioniert werden. Natürlich kann auch das Anzeigefeld selbst einfach verschoben werden.

Ist ein Abschnitt selektiert, können zusätzliche Anfaßpunkte erzeugt oder bestehende selektiert&gelöscht und auch Weichen dem Abschnitt hinzugefügt werden. Die Weichen erhalten dann ebenfalls Anfaßpunkte, einer für die Weiche selbst, einer für den Weichentext.

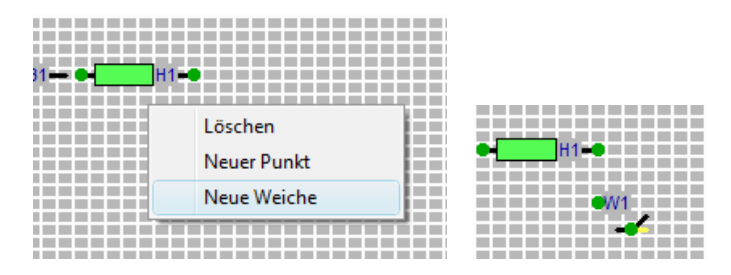

Die Weiche kann nun wieder frei verschoben werden, der Text wandert mit der Weiche mit. Wird der Anfaßpunkt des Textes selektiert, kann dieser frei positioniert werden. Bei selektierter Weiche und Klick auf die rechte Maustaste öffnet sich ein Menü für die Weiche, in dem Funktionen zum Löschen, Wechseln der Abzweig-Seite und ein Drehen der Weiche angeboten werden.

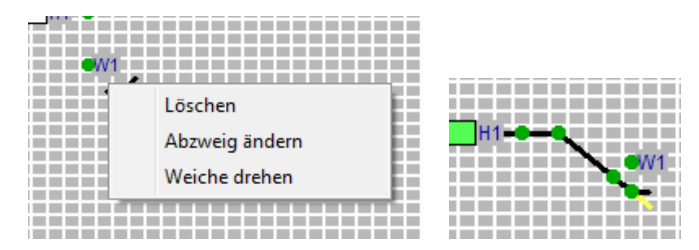

Ist ein Abschnitt fertig gezeichnet, werden Weitere hinzugefügt, ebenso wie Signale, Texte, usw. Signale haben ein Redesign erfahren und können nun richtig gedreht werden. Ist das Gleisbild fertig, wählt der Benutzer wieder Gleisbild-Editieren im Menü und das Gleisbild wird nach einer Sicherheitsfrage in Block.txt abgespeichert.

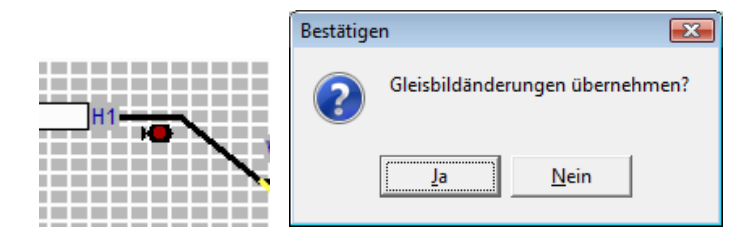

Anwender, die ein dicht gepacktes Gleisbild haben, in dem nicht alle Abschnitts-Zuganzeigefelder verwendet werden, können nun die Zugnummer in allen Abschnitts-Zuganzeigern anzeigen lassen. Dadurch wird die Zugnummer z.B. schon im Halteabschnitts-Zuganzeigefeld angezeigt, obwohl der Zug erst im Fahrabschnitt ist. Zusätzlich ist es möglich, den Text am Zuganzeigefeld, sowie die Uhranzeige rechts oben auszuschalten.

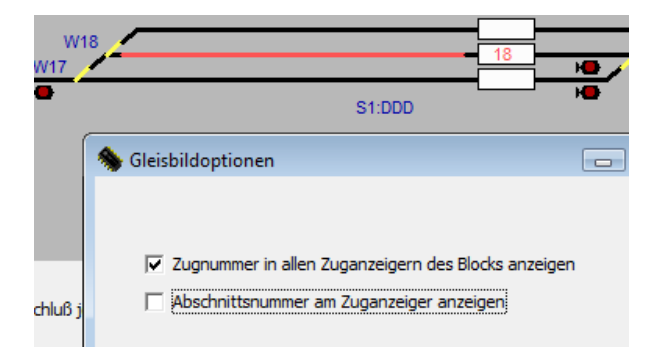

Im Einstellungen-Menü sind einige neue Funktionen hinzugekommen, z. B. Ist jetzt die Wahl des Modellbahn-Maßstabs möglich, damit bei Geschwindigkeitsmessung und automatischer Geschwindigkeitsanpassung auch die maßstabstreue Geschwindigkeit korrekt berechnet werden kann. Für Anwender mit mehreren Anlagen oder mit mehreren Versionen von Tabellen ist jetzt ein Wechsel des Tabellenverzeichnises ohne Editieren von Bahnbus.ini möglich. In einem Pull-down Menu werden automatisch alle im Win-IMO Verzeichnis existierenden Tabellenverzeichnisse aufgelistet.

Es wurde außerdem ein neuer Timer eingebaut, der kürzere Durchlauf-Zyklen erlaubt. Die Anzahl von Schleifen pro Sekunde werden nun direkt angezeigt.

Zusätzlich kann die Art der Log-Meldungen gewählt werden, wie auch Schreib- und Lese-Aktionen auf eine bestimmte IMO-Bahnbus-Adresse überwacht werden. Die Texte im Log-Fenster können nun mit dem Mausrad gescrollt, Abschnitte markiert und in die Zwischenablage kopiert werden.

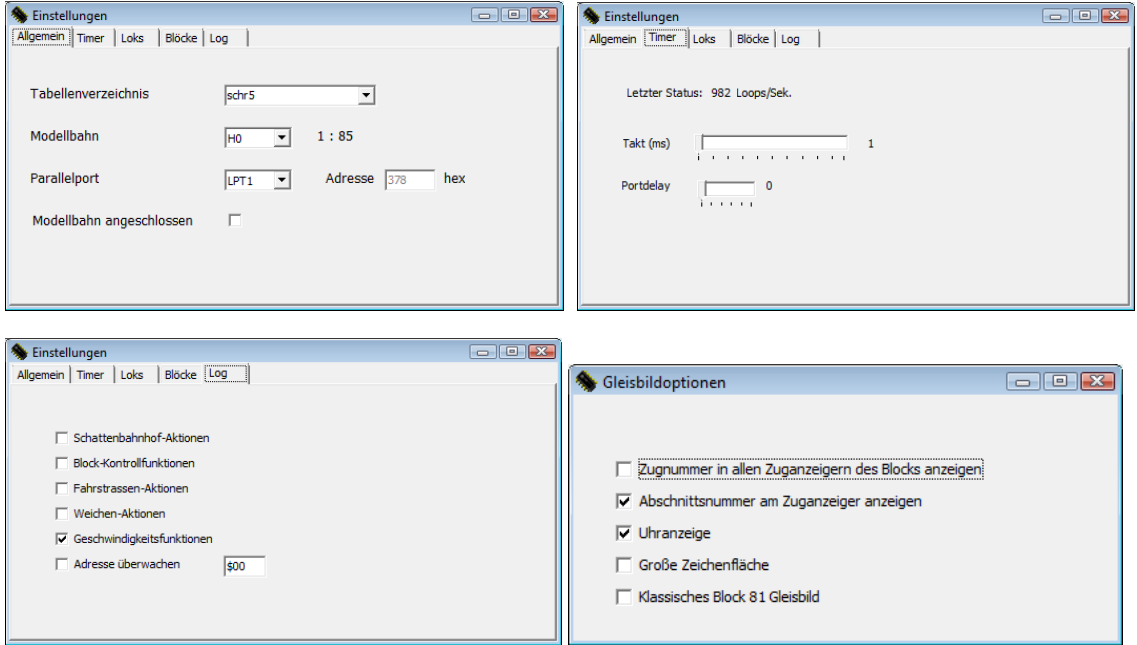

Win-IMO unterstützt weiterhin den Parallel-Port, das schnelle USB-Interface, sowie ein neues, langsameres USB-Interface V2, mit dem man nun aber auch die Reglerkarte ohne Modifikation betreiben kann. Das verwendete Interface wird weiterhin automatisch erkannt.

Bitte schreiben Sie mir, wenn auch Sie Win-IMO testen wollen. Gerne bin ich bereit, bei Anfangsschwierigkeiten Hilfestellung zu geben. Weiterhin freue ich mich über jede Anregung und jeden Verbesserungsvorschlag von Ihnen.

Klaus Ehrenberger, kehrenberger(at)hotmail.com, April 2009